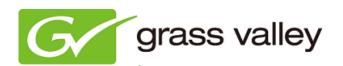

# EDIUS Pro 6.5 EDIT ANYTHING

## **Release Notes**

Software Version 6.51 (July 2012)

www.grassvalley.com

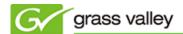

### **Grass Valley Product Support**

For technical assistance, to check on the status of a question, or to report a new issue, contact Grass Valley Product Support via e-mail, the web, or by phone or fax.

#### Web Technical Support

To access support information on the web, visit the Product Support webpage on the Grass Valley website. You can download software and find solutions to problems by searching our Frequently Asked Questions (FAQ) database.

- Web: <a href="http://www.grassvalley.com/support/">http://www.grassvalley.com/support/</a>
- US/Americas Technical Support: <u>Please use our online form</u>
- EMEA Technical Support e-mail address: <a href="desktop.support.emea@grassvalley.com">desktop.support.emea@grassvalley.com</a>

#### **Phone Support**

Use the following list to contact product support by phone during local business hours. After hours phone support is available for warranty and contract customers.

United States +1 801 222 5204

Latin America +1 801 222 5204

Europe, Africa & Middle East +49 2602 1069 100

Canada +1 801 222 5204

China +86 21 5869 8668

Hong Kong +86 21 5869 8668

Singapore +86 21 5869 8668

Australia 1 300 562 779 (within Australia)

#### **Authorized Support Representative**

To locate the support representative for your country, visit the Product Support webpage on the Grass Valley website: <a href="https://www.grassvalley.com/support/contact/professional">www.grassvalley.com/support/contact/professional</a>.

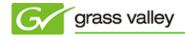

#### **UPDATE HISTORY**

The following issues are fixed or improved in this version.

#### File export fails if Grass Valley HQ or HQX is chosen in QuickTime export

Description: FLV Writer unexpectedly stops if timeline is exported to Grass Valley HQ

or HQX in the QuickTime exporter.

#### A P2 clip has incorrect creation date

Description: P2 clip listed in Source Browser shows incorrect date in clip properties.

#### A clip imported from a DVD or CD has the incorrect video or audio

Description: A clip imported from a DVD or CD via the Source Browser has the

incorrect video or audio.

#### Stereoscopic HQ/HQX clip has an incorrect thumbnail

Description: If a stereoscopic HQ/HQX AVI file has an alpha channel, it shows an

incorrect thumbnail in the Bin.

#### AVCHD Writer cannot run using Batch export

Description: If AVCHD (Dual Card 3D) Writer is registered into the Batch export list, it

will not run.

#### EDIUS freezes when playing back in proxy mode

Description: EDIUS freezes if the timeline is played in proxy mode.

#### Uncompressed RGB file cannot be loaded to EDIUS

Description: EDIUS cannot export timeline to an uncompressed RGB AVI file properly.

Exported AVI file cannot be loaded into EDIUS.

#### Subclip cannot be changed to a master clip

Description: If a stereoscopic clip is registered as subclip in the Bin, it cannot be

changed to a master clip.

#### R-side clip is not checked out

Description: Stereoscopic R-side clip is not checked out for field editing (only L-side

clip is checked out).

#### "Add subclips(s)" does not work

Description: Adding a stereoscopic subclip (or multiple stereoscopic subclips) into the

Bin fails.

#### Incorrect parameters unexpectedly set in Color Picker

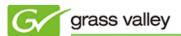

Description: Incorrect parameters unexpectedly set in the Color Picker of the 3-way

Color Correction tool in 10-bit projects.

#### EDIUS cannot play MOV files recorded by a Canon EOS Digital Camera

Description: An H.264 MOV file recorded by a Canon EOS 5D Mk II or EOS 7D cannot

be played properly on the EDIUS timeline.

#### Clip rendering unexpectedly cancelled

Description: If the Stabilizer is applied to a clip and rendered with the clip rendering

menu, the rendering unexpectedly cancels when another clip rendering is

set for another clip.

#### Loop playback does not work

Description: If the loudness meter screen appears, timeline loop playback does not

work.

#### Quick Time MP4 file cannot be played properly

Description: If a QuickTime MP4 file is loaded into a 10-bit project, video does not play

(only audio plays).

#### Stabilizer job still working even if removed

Description: The Stabilizer is still working as a background job even if the clip is

removed from the timeline.

#### Clips in the Bin unexpectedly trimmed in project consolidate

Description: Clips in the Bin and used in timeline are unexpectedly trimmed if project

consolidate is launched with the "Back up (trimming)" option.

#### R-side clip not copied in project consolidate

Description: Stereoscopic R-side clips are not copied in project consolidate.

#### "Restore and transfer clip" does not appear

Description: "Restore and transfer clip" does not appear even if a project which

contains off-line clips is loaded.

#### Export of QuickTime HQ fails

Description: Export of QuickTime HQ fails if project format is 1280x720p.

#### Proxy clip(s) cannot be transferred from an XDCAM disc via FTP

Description: If only the hi-res clip has been transferred from an XDCAM disc via FTP,

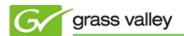

the proxy clip cannot be transferred.

#### Project consolidate with "Trimming" option fails

Description: Project consolidate with "Trimming" option fails if a project contains a

non-transferred clip in the timeline.

#### Stabilizer analysis does not start

Description: Stabilizer analysis does not start as a background job if the target clip is

being transferred.

#### Stabilizer analysis does not finish

Description: Stabilizer analysis does not finish if the Stabilizer is applied to a clip used in

time shift editing.

#### Hi-res clip on a P2 card is unexpectedly deleted

Description: If a transferred P2 proxy clip is deleted from the Bin, the hi-res clip on the

P2 card is unexpectedly deleted.

#### Cannot load EDIUS 5 project file

Description: EDIUS 5 project file cannot be loaded if the project contains a sequence

clip.

#### Title clip goes off-line when an EDIUS 5.51 project loaded

Description: Title clip goes off-line when an EDIUS 5.51 project file containing a title clip

created by Quick Titler is loaded.

# Overscan is unexpectedly applied to parts of the timeline where a dissolve occurs

Description: When an EDIUS 6.0x project is loaded into EDIUS Pro 6.5, overscan is

unexpectedly applied to parts of the timeline where a dissolve transition

effect occurs.

#### **DESIGN LIMITATIONS**

#### Stabilizer analysis runs even if the analysis is complete

Description: When a clip that as previously been analyzed by the Stabilizer is changed

in any way (such as trimming) the stabilizer analysis re-runs for the entire

length of the clip.

Workaround: None.

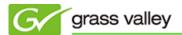

#### **KNOWN BUGS**

#### Certain format cannot be chosen as a capture format

Description: "960x720 Constant Rate Shooting 60p" cannot be chosen as a video

capture format.

Workaround: None.

#### Shifted timecode is not displayed in the loudness meter

Description: If timecode offset is set in the project settings and In and Out point are set

in the timeline, shifted timecode is not displayed at the In and Out points in the loudness meter (start timecode always set to 00:00:00;00 for the In

point in the loudness meter).

Workaround: None.